## **BMJ** Best Practice

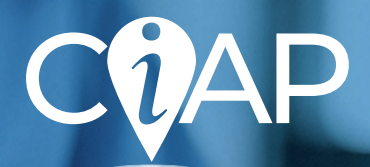

# Getting started guide

### **How to access**

**At work?** Go straight to [bestpractice.bmj.com](https://bestpractice.bmj.com) from a hospital computer for instant access. The bottom of your screen will display the message 'Access provided by CIAP'

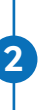

**1**

**Off-site or at home?** Go to [ciap.health.nsw.gov.au,](http://ciap.health.nsw.gov.au) login to your CIAP account and click on the BMJ Best Practice link on the homepage

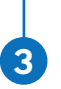

**Create a BMJ Best Practice personal account for additional benefits like access to the mobile app and CME/CPD tracking.** Simply click the pink 'Complete your profile' button in the bottom right corner of the homepage and follow the prompts.

#### **Download the BMJ Best Practice app**

- Search for 'BMJ Best Practice' in the App Store or Google Play and download **1.**
- Open the app and choose your preferred access method: **2.**
	- **At work?** Ensure your device is connected to your institution's wifi. Select the **a.** 'Network/Wifi' option and follow the prompts to download the app content
	- **b.** Already created a BMJ Best Practice personal account? Select the 'Login' option and follow the prompts to download the app content.

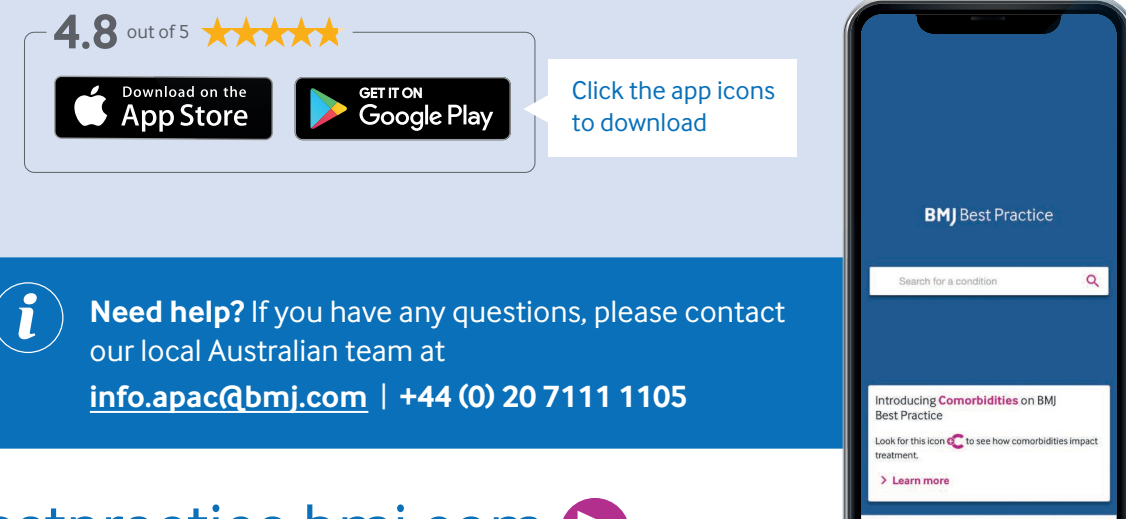

## bestpractice.bmj.com

## **Your expert guide to diagnosis, prognosis, treatment and prevention, anytime, anywhere**

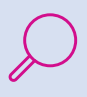

Search thousands of clinical topics and over 6,000 clinical guidelines

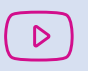

Watch animated videos of common medical and surgical procedures

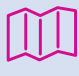

500+ patient leaflets which provide concise, user-friendly summaries

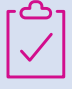

Stay current with Important Updates and Cochrane Clinical Answers highlighted within each topic

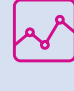

Ensure your ongoing professional development, with automatic CME/CPD tracking

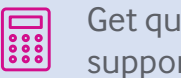

Get quick criteria and calculation support with 250+ medical calculators

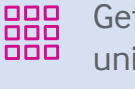

Get step-by-step guidance via our unique treatment algorithm tables

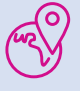

Access anywhere, online and offline with the BMJ Best Practice app.

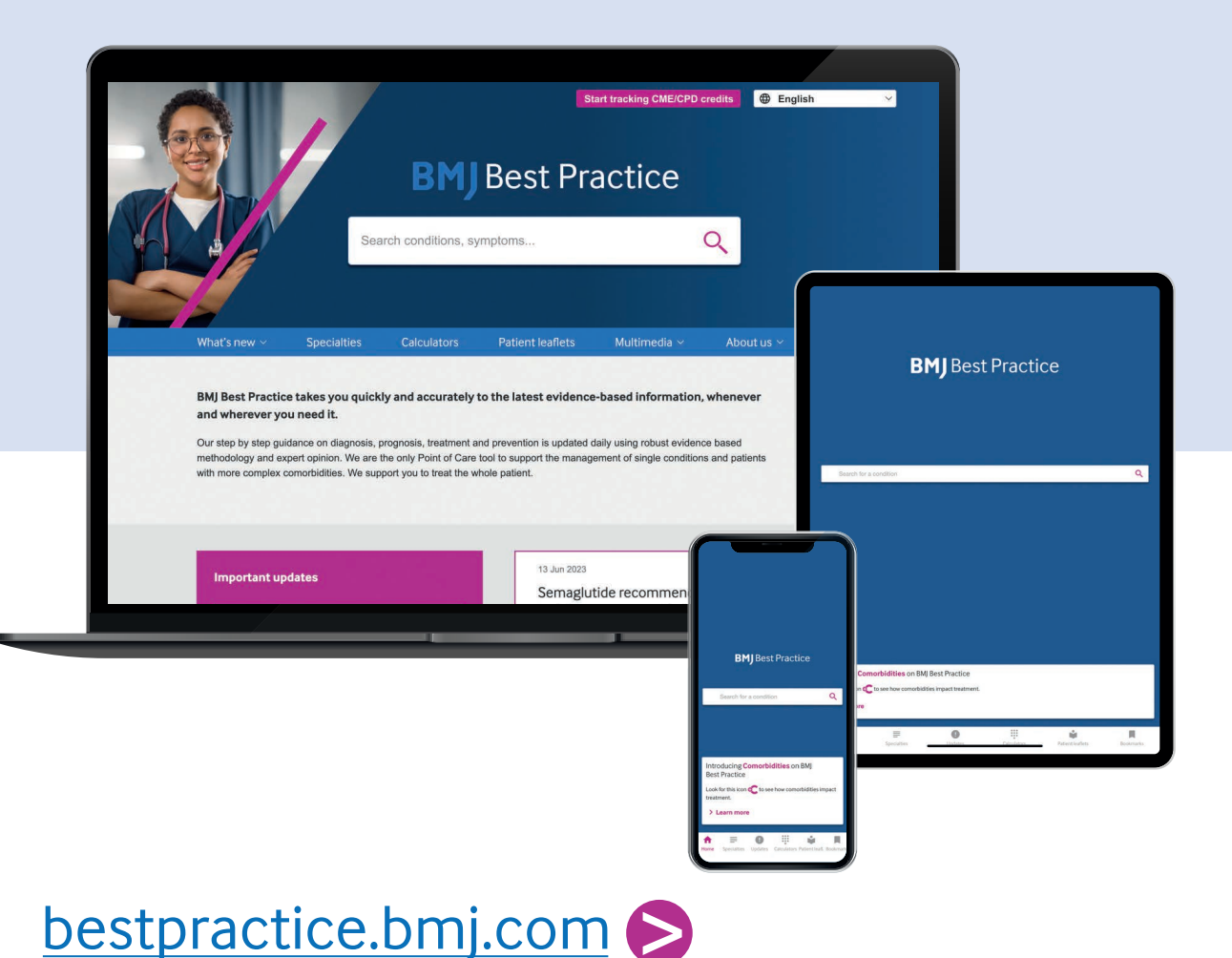